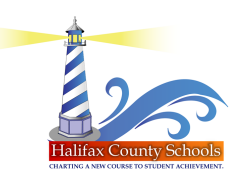

## **Creating a Parent Access Account via the Parent Portal Login Screen**

## **Step 1:** Go to the web site: **<https://halifax.powerschool.com/public/home.html>** or [www.halifax.k12.nc.us](http://www.halifax.k12.nc.us) and click on the Parent Portal link located under Quick Links. Select "*Create Account*" as shown below.

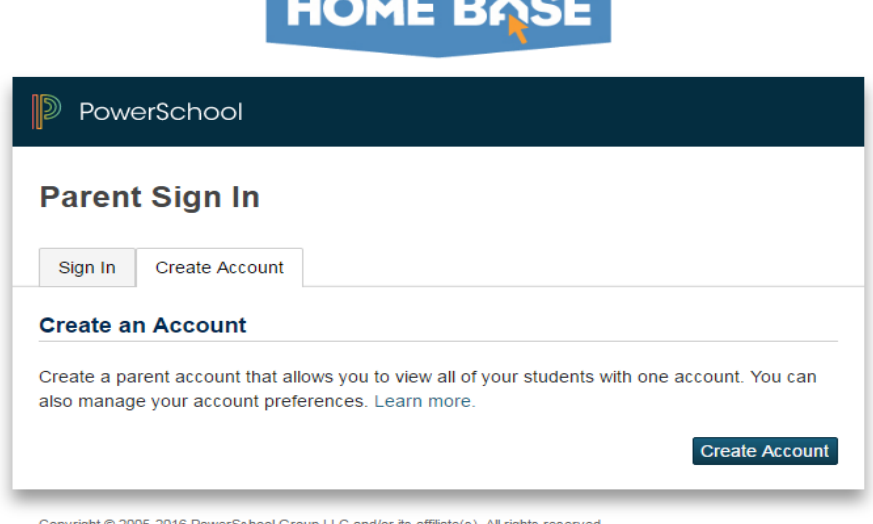

Copyright @ 2005-2016 PowerSchool Group LLC and/or its affiliate(s). All rights reserved All trademarks are either owned or licensed by PowerSchool Group LLC and/or its affiliates

## **Step 2:**

- Enter the information in the fields as shown.
- Your password must be at least 7 characters long & may include lower case, uppercase, and/or special characters.
- In the student's name field below, use the format Last Name, First Name when entering the student's name.
- Enter the Student Access ID and Password from the Parent Portal letter in the "Link Students to Account" section.

*FYI: If you have multiple students in the district, you will need to obtain your access ID and PW from the respective school to add to your existing account.*

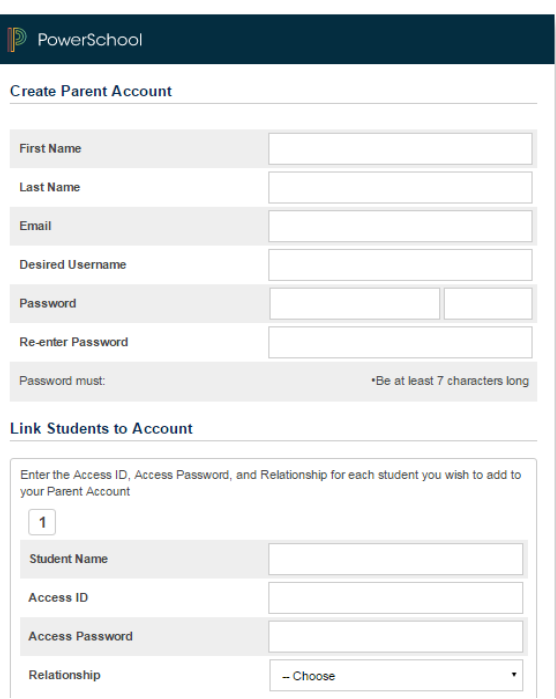

**Step 3:** Congratulations, your parent account has been created!! Please enter the username and password created in Step 2 to login into the portal.

## **For more information, contact your child's school Parent Portal manager.**